# UDC 372.8

## **Dynamic Geometry Environments as a Tool for Computer Modeling in the System of Modern Mathematics Education**

1 Rushan Ziatdinov 2 Valeriy M. Rakuta

1 Fatih University, Turkey 34500 Büyükçekmece, Istanbul PhD (Mathematical Modelling), Assistant Professor E-mail: rushanziatdinov@gmail.com, ziatdinov@fatih.edu.tr URL :<http://www.ziatdinov-lab.com/> 2 Chernihiv K.D. Ushinsky Regional Institute of Postgraduate Pedagogical Education, 14021 Chernihiv, Ukraine PhD, Senior Lecturer E-mail: rakuta\_valera@mail.ru

**Abstract.** This paper discusses a number of issues and problems associated with the use of computer models in the study of geometry in university, as well as school mathematics in order to improve its efficiency. We show that one of the efficient ways to solve a number of problems in nowadays mathematics education is to use dynamic geometry environment GeoGebra. We also provide some examples of computer models created with GeoGebra.

**Keywords:** dynamic geometry environment; GeoGebra, computer mathematics; innovations; learning process; interactive computer models; Internet; mathematics education.

**Введение.** Системы динамической геометрии (СДГ), или интерактивные геометрические системы (ИГС), представляют собой программные среды, позволяющие создавать и манипулировать геометрическими построениями, прежде всего на плоскости (в плоской Евклидовой геометрии) [1-2]. К тому же при движении исходных объектов геометрические построения сохраняют свою целостность.

СДГ предназначены прежде всего для решения задач школьного курса геометрии: в них можно создавать всевозможные конструкции из точек, векторов, отрезков, прямых; строить графики элементарных функций, которые также возможно динамически изменять варьированием некоторого параметра (или нескольких параметров), входящего(их) в уравнение; строить перпендикулярные и параллельные заданной прямой линии, серединные перпендикуляры, биссектрисы углов, касательные; определять длины отрезков, площади многоугольников и замкнутых кривых и т.д. Кроме того, в некоторых СДГ координаты точек могут быть введены вручную на панели объектов, а уравнения кривых и касательных к ним в строке ввода при помощи соответствующих команд. СДГ также позволяют работать и с более сложными для понимания студента разделами геометрии: проективной [2] и дифференциальной.

Особую ценность представляют присущие некоторым СДГ возможности визуализации различного рода теорем, а также поэтапного воспроизведения решения задач и иных демонстраций. Все это делает такие системы весьма привлекательными для школьного и даже вузовского образования. Следует также отметить, что СДГ признаны во всем мире наиболее эффективным средством обучения математике с применением информационнокомпьютерных технологий.

### **Системы динамической геометрии**

Системы динамической геометрии появились в начале 1980-х, и пионером среди таких систем была СДГ *Geometric Supposer* [3]. После нее последовали *Cabri* [4-5] и *The Geometer's Sketchpad* [6]. В последнее десятилетие СДГ стали пользоваться популярностью и в России, более того, была разработана первая отечественная система динамической геометрии «1С:Математический конструктор» [9], которая в отличие от зарубежных платных программ-аналогов может использоваться в любом образовательном учреждении, имеющем государственную аккредитацию, допускается установка и одновременное использование одного приобретенного комплекта «1С:Математический конструктор» на любом количестве персональных компьютеров.

На сегодняшний день существует немногим более 40 СДГ – программ двухмерной геометрии, из которых большинство – бесплатно распространяемые. К ним можно отнести *Apollonius, Cabri Geometry, C.a.R., CaRMetal, Cinderella 1.4, Cinderella 2.0, GeoGebra, Geometrix, Geometry Explorer, GeoNext, Kig, KSEG, Live Geometry* и др., функционирующие на платформах iPhone/iPod Touch, Windows, GNU/Linux и Mac OS X. Для изучения трехмерных геометрических объектов могут быть использованы *Archimedes Geo3D, Cabri 3D, GeoGebra (начиная с версии 5.0 Beta), Geometria, GeomSpace, GeomView, Géospace, GEUP 3D, Yenka 3D Shapes, WIRIS*, которые в современных методиках обучения, основанных на применении новых информационных технологий, играют важную роль в развитии пространственного и геометрического мышления учащихся [7]. В связи с этим исследования, посвященные приложениям СДГ в тех или иных сегментах системы современного образования, считаются актуальными.

#### **Система динамической геометрии** *GeoGebra* **и ее использование в вузовском образовании**

*Geogebra* является одной из самых популярных среди упомянутых выше СДГ. Она бесплатно распространяема, общедоступна, обладает простым интерфейсом пользователя и переведена на многие языки мира. Помимо этих положительных черт, вокруг этой системы в последние годы сформировалось международное сообщество исследователей и преподавателей из США, Канады, Англии, Австрии, Турции, Южной Кореи, Румынии и др., занимающихся ее продвижением в тех или иных странах, а также проводящим соответствующие международные симпозиумы и конференции. Более того, в 33 странах мира были учреждены так называемые виртуальные институты *GeoGebra* [8], которые, по мнению первого автора настоящей работы, правильнее было бы назвать исследовательскими группами, внедряющими систему *GeoGebra* в образовательный процесс, так как институт в любой его форме есть научно-исследовательское учреждение, проектная организация или тип высшего учебного заведения. Как результат система приобрела большой успех и сейчас массово используется в зарубежных колледжах и университетах. Первому автору этой работы, по всей видимости, первым на русском языке удалось опубликовать несколько тезисов [1-2] и использовать эту СДГ в качестве помощника на занятиях по аналитической геометрии в Татарском государственном гуманитарнопедагогическом университете, где *GeoGebra* вызвала заслуженный интерес не только со стороны студентов, но и преподавателей и профессоров. Как показал опыт, создание видеороликов с решениями задач и демонстрациями доказательств теорем способствовало более быстрому и глубокому пониманию предмета и появлению заинтересованности в его изучении. *GeoGebra* как раз представляет такие возможности, а именно – возможность пошагового просмотра решения задачи или визуализации доказательства теоремы. В частности, интерес вызвали примеры решения задачи методов изображений из курса проективной геометрии [2]. Далее продемонстрируем пример из [2].

**Задача.** Дано изображение треугольной пирамиды *SA'B'C* и три точки сечения ее плоскостью на боковых гранях *P* ,*Q* , *R* . Требуется построить сечение, проходящее через эти три точки [10].

**Решение.** Зададим произвольные координаты точек основания и вершины призмы:  $S=(7.52, 8.47), A'=(5.52, 4.94), B'=(7.62, 3.49), C'=(9.44, 5),$ 

а также координаты точек на боковых гранях:  $P=(6.65, 6.36), Q=(7.92, 5.69), R=(7.1,$ 6.8).

Построим пирамиду, соединив точки отрезками: a=Segment[A', B'], b=Segment[B', C'], c=Segment[A', C'],

d=Segment[S, A'],

Ребра пирамиды пересекаются в точке *S* . При проектировании из этой точки образы точек *P*, *O*, *R* сечения на плоскость проектирования *A'B'C'* получаются центральным проектированием. Таким образом, получаем образы точек сечения  $P', O', R'$ :

 $g=Line[S, R],$ h=Line[S, Q],  $i=Line[S, P],$ P'=Intersect[a, i]. Q'=Intersect[b, h],  $R'$ =Intersect[c, g].

Строим треугольники ∆*PQR* и ∆P'Q'R'. Это дезарговы треугольники, так как прямые, соединяющие их соответствующие вершины пересекаются в точке *S* :

l=Segment[R', Q'], j=Segment[R', P'], k=Segment[Q', P'], m=Segment[R, P], n=Segment[Q, R], p=Segment[P, Q].

Продолжаем пары соответствующих сторон дезарговых треугольников:  $(RO)$ ,  $(R'O')$  и  $(RP)$ ,  $(R'P')$  и находим их пересечения:  $V = (RP) \cap (R'P')$ ,  $W = (RO) \cap (R'O')$ :

t=Line[R', Q'],  $s_1$ =Line[R, Q],  $q=Line[R, P],$  $r=Line[R', P'],$ V=Intersect[q, r],  $W=Interest[s_1, t].$ 

Проводим прямую  $s = (VW)$  - ось перспективы. Прямая *s* является прямой пересечения плоскости основания призмы  $(A'B'C')$  и плоскости искомого сечения  $(ABC)$ :

 $s = (ABC) \cap (A'B'C')$ : s=Line[V, W].

Продолжаем сторону основания призмы, например,  $(A'B')$  до ее пересечения с осью перспективы *s* и получаем точку  $U : U = (A'C') \cap s$ :

a  $1=Line[A', B'],$ 

U=Intersect[s, a\_1].

Через точку  $U$  и точку  $P$  на соответствующей грани проводим прямую  $(UP)$ , эта прямая лежит одновременно в плоскости сечения и плоскости грани, которой принадлежит заданная точка сечения *P* :

 $b$  1=Line[P, U].

Построение остальных прямых сечения можно провести аналогично либо продолжить построения более простым способом. Через точку  $A = (UP) \cap (SA')$  и точку R проводим прямую сечения *AR* :

d  $1=Line[A, C]$ ,  $C=Interest[f, c 1].$ далее через точку  $C = (AR) \cap (SC')$  и точку  $Q$  проводим прямую  $(CQ)$ :  $c_1$ =Line[B, Q].

При правильном построении точки пересечения  $B = (SB') \cap (CQ)$  и  $B = (SB') \cap (UP)$ должны совпасть.

B=Intersect[e, b\_1].

Для наглядности сечение изображается другим цветом (рис. 1). При изменении координат точек пирамиды целостность чертежа сохраняется, что является весьма ценным инструментом для демонстрации такого рода задач. Это также позволяет моделировать

различные нетривиальные случаи, например, параллельность тех плоскостей, в которых лежат дезарговы треугольники и т.д. На рис. 2 показано, как может измениться сечение пирамиды при изменении координат ее вершины.

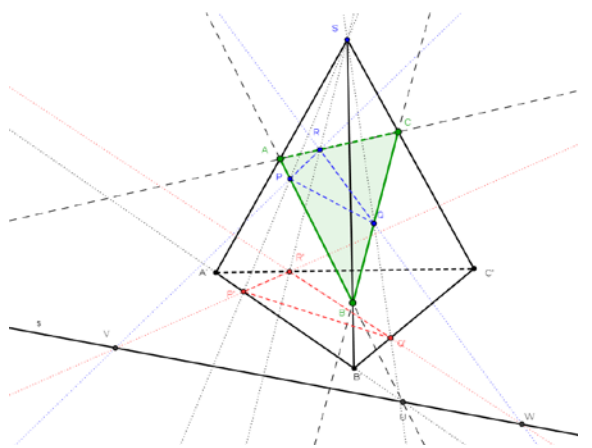

*Рис. 1.* Построение сечения пирамиды *Рис. 2.* Построенное сечение после изменения координат вершины пирамиды

#### **Использование компьютерного моделирования при изучении школьного курса математики**

На современном этапе развития школьного математического образования одним из необходимых условий повышения его уровня является эффективное использование в учебном процессе современных информационных технологий (ИТ), что в свою очередь во многом зависит от того, какие именно технологии и каким образом будут использоваться для изучения школьного курса математики. Одним из перспективных направлений информатизации школьного математического образования является использование в учебном процессе компьютерных моделей. Анализ проблем, связанных с использованием компьютерных моделей в процессе изучения школьного курса математики, и поиск путей их решения в настоящий момент представляет большой интерес для современного математического образования.

Моделированием называется метод исследования явлений и процессов, основанный на замене конкретного объекта исследований (оригинала) другим, подобным ему (моделью). Моделирование в широком смысле – это особый познавательный процесс, метод теоретического и практического опосредованного познания, когда субъект вместо непосредственного объекта познания выбирает или создает похожий на него вспомогательный объект-заместитель (модель), исследует его, а полученную информацию переносит на реальный предмет изучения.

Процесс моделирования состоит из следующих этапов:

- 1. Выбор объекта исследования.
- 2. Построение (выбор) модели.
- 3. Исследование модели.
- 4. Перенос полученных в результате исследования модели, знаний на оригинал.

В последнее время компьютерное моделирование приобретает все большее значение и является одним из эффективных методов познания. Компьютерная модель (КМ) – это модель объекта или явления, реализованная с помощью средств информационнокоммуникационных технологий (ИКТ). Компьютерными (виртуальными, цифровыми) моделями, предназначенными для использования в процессе изучения математики (КМИМ), называются модели математических объектов (графики функций, геометрические построения, математические формулы, условия задач и т.п.) школьного курса математики, реализованные с помощью компьютера.

В зависимости от того, изменяются модели с течением времени или нет, различают статические и динамические модели. Статические модели – неизменные во времени. С их помощью можно получить информацию об одном состоянии свойств моделируемого объекта. Модели, свойства которых изменяются с течением времени, называют динамическими. Интерактивные модели – это динамические модели, свойства которых пользователь может целенаправленно изменять в процессе их использования (эксперимента, исследования).

Решению проблем, связанных с использованием компьютерных моделей в процессе изучения школьного курса математики, в определенной степени посвящены работы М.И. Жалдака, Ю.В. Горошко, Е.Ф. Винниченко, А.В. Витюка [11, 12], С.А. Ракова и В.П. Гороха [14], Т.Г. Крамаренко [13], Л.В. Грамбовськой [16], Маркуса Хохенвартера и Джудит Хохенвартер [15], Ракута В.М. [17] и других авторов. В этих работах значительное внимание уделяется средствам для создания КМИМ (*GRAN1, Gran 2D, DG, GeoGebra*), их функциональным возможностям и методике использования этих средств в процессе изучения математики. Однако ряд проблем, связанных с созданием компьютерных моделей, методикой использования КМ и их внедрением в учебный процесс, еще не решены окончательно и требуют дальнейших исследований в этом направлении. В частности, существует потребность в создании библиотеки КМИМ. Отсутствие такой библиотеки является одной из причин бессистемного и фрагментарного использования КМ в процессе изучения математики в общеобразовательных учебных заведениях. Следует также отметить, что остается актуальным комплекс проблем, связанных с подготовкой учителей математики к использованию ИТ в учебном процессе, и КМИМ в частности.

На современном этапе развития образования использование компьютерных моделей в учебном процессе общеобразовательных учебных учреждений является одной из предпосылок повышения его результативности. Для изучения математики КМ могут быть использованы для различных целей. Например:

• компьютерные модели как наглядные пособия;

• КМ, используемые для организации эвристического обучения;

• модели, предназначенные для автоматизации вычислений;

• интерактивные компьютерные модели, которые используются в качестве упражнений на готовых чертежах;

• КМ для автоматизации процесса создания учебных упражнений и заданий и т.д.

КМИМ можно создавать с помощью систем компьютерной математики (СКМ) или средств программирования, однако недостаток моделей, созданных таким образом, заключается в том, что пользователь не сможет их с легкостью изменить с целью усовершенствования и приспособления к потребностям конкретной учебной ситуации. Поэтому для создания КМ целесообразнее использовать такие приложения, как *Gran1W, Gran2D, DG, Microsoft Office Excel, GeoGebra, Geometer's Sketchpad, «Живая математика», DERIVE, Kig* и многие другие. Исследовав функциональные возможности программ, мы пришли к выводу, что наиболее оптимальной для применения в школьном курсе математики является GeoGebra. Важным является тот факт, что GeoGebra имеет в своем арсенале большой набор инструментов для создания динамических компьютерных моделей (ДКМ). Как уже отмечалось ранее, на современном этапе развития школьного математического образования использование компьютерных моделей в учебном процессе является одной из предпосылок повышения его качества и результативности.

В качестве простейшего примера рассмотрим компьютерную модель, приведенную на рис. 3 (https://sites.google.com/site/biblkompmodelej/geometria /geometria-7/treugolniki/svuglov-treug/km-no2). Ее можно использовать как электронное интерактивное наглядное пособие при изучении темы «Свойства углов треугольника» в 7-м классе в качестве динамической таблицы. При изменении положения вершин треугольника А, В, и С соответственно меняются значения градусных мер его углов. Поэтому данная модель может быть использована учителем во время эвристической беседы, посвященной теореме о сумме углов треугольника. При потребности экономии времени процесс суммирования градусных мер углов можно автоматизировать с помощью динамического текста, установив флажок (рис. 4).

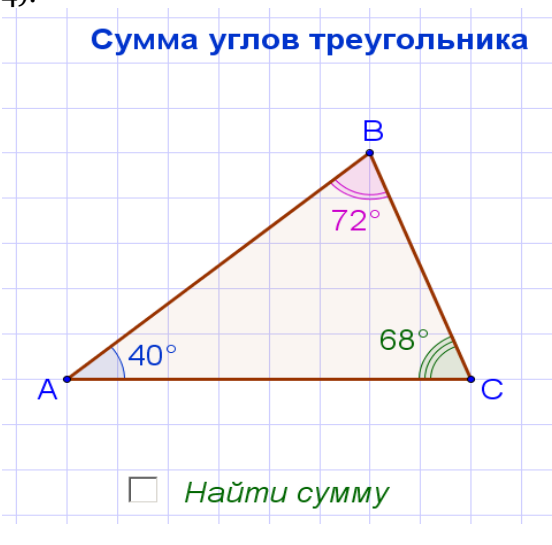

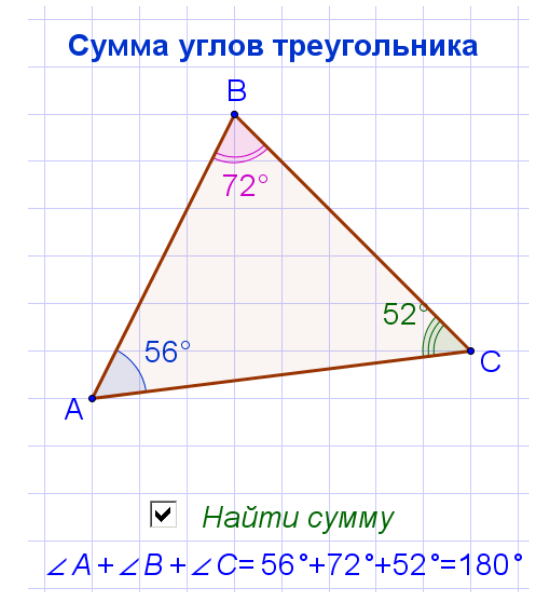

*Рис. 3.* Треугольник с заданными углами *Рис. 4.* Иллюстрация суммы углов

произвольного треугольника

Использование модели будет эффективнее, если учитель предложит ученикам на уроке провести с помощью данной модели небольшое самостоятельное исследование во время выполнения соответствующего задания, предложенного учителем. Оно может быть, например, таким:

1. Найдите сумму углов треугольника АВС.

2. С помощью мышки измените положение одной из вершин треугольника и снова найдите сумму его углов.

3. Повторите пункт 2 еще несколько раз.

4. Какую закономерность вы заметили? Сформулируйте соответствующую гипотезу.

Это же задание можно дать как домашнее накануне изучения данной темы. Его можно усложнить, предложив учащимся, владеющим *GeoGebra*, самостоятельно создать подобную модель, а затем провести исследование. План исследования учащимся предоставляется. Сильным ученикам может быть предложено составить такой план самостоятельно. С помощью КМ, представленной на рис. 5, ученики после проведения соответствующих исследований (самостоятельных или под руководством учителя) не только смогут «открыть» теорему о сумме углов треугольника, но и найти идею доказательства этой теоремы и, возможно, самостоятельно ее доказать.

Процесс создания интерактивных компьютерных моделей является творческим и в зависимости от конкретной модели и ее предназначения может быть достаточно сложным и соответственно трудоемким. Поэтому важным является объединение усилий заинтересованных пользователей с целью создания и обмена моделями. Для этого и был создан соответствующий веб-сервис GeoGebraTube (http://www.geogebratube.org). С целью обеспечения оптимальных условий для использования КМ в процессе изучения школьного курса математики в общеобразовательных учебных заведениях Украины были основаны интернет-ресурсы на украинском и русском языках «Библиотека компьютерных моделей» (https://sites.google.com/site/biblkompmod и <https://sites.google.com/site/> biblkompmodelej). В настоящий момент продолжается работа по их наполнению и совершенствованию.

**Выводы.** Использование компьютерных моделей (КМ), разработанных с помощью GeoGebra, является одним из важных факторов, способствующих дальнейшему повышению эффективности изучения аналитической и проективной геометрий, а также школьного курса математики. Создание и развитие веб-сервисов для обмена компьютерными моделями – необходимый, своевременный и важный шаг на пути повышения результативности и системности их использования. Однако вопросы внедрения КМ в учебный процесс вузов и средних общеобразовательных учебных заведений требуют дальнейшего изучения и исследований в данной области. В частности, при изучении определенных тем и разделов школьной программы по математике есть необходимость создания коллекции готовых моделей, соответствующих методическим рекомендациям, системы упражнений и заданий для учащихся.

## **Примечания:**

1. Зиатдинов Р.А. О возможностях использования интерактивной геометрической среды Geogebra 3.0 в учебном процессе // Материалы 10-й Международной конференции «Системы компьютерной математики и их приложения» (СКМП-2009), СмолГУ, Смоленск, 2009. C. 39-40.

2. Зиатдинов Р.А. Геометрическое моделирование и решение задач проективной геометрии в системе GeoGebra // Материалы конференции «Молодежь и современные информационные технологии», Томский политехнический университет, г. Томск, 2010. C. 168-170.

3. Schwartz, Yerushalmy and Wilson (Eds.). (1993). The Geometric Supposer: What is it a Case of? Hillsdale, NJ: Lawrence Erlbaum Associates.

4. Colette Labord. Integration of Technology in the Design of Geometry Tasks with Cabri-Geometry // International Journal of Computers for Mathematical Learning.2002. V. 6.  $N^{\circ}$  3. pp. 283–317.

5. Rudolf Straesser. Cabri-géomètre: Does Dynamic Geometry Software (DGS) Change Geometry and its Teaching and Learning? // International Journal of Computers for Mathematical Learning. 2002. V. 6. № 3. pp. 319–333.

6. Kimberling, Clark. *Geometry in Action: A Discovery Approach Using The Geometer's Sketchpad.* 2003. Key College Publishing, Emeryville, California, USA.

7. Battista, M.T. The Development of Geometric and Spatial Thinking. In Lester, Jr., F.K. (Eds.). Second Handbook of Research on Mathematics Teaching and Learning. Charlotte, NC: Information Age and the National Council of Teachers of Mathematics. 2007. pp. 843–903.

8. <http://www.geogebra.org/cms/en/institutes> (дата обращения: 12.07.2012 г.).

9. Дубровский В.Н. Типология динамических чертежей // XV Международная конференция-выставка «Информационные технологии в образовании» («ИТО-2005»). М., 2005.

10. Игнатьев Ю.Г. Проективная геометрия и методы изображений. Курс лекций, Казань, 2005.

11. Жалдак М.І., Горошко Ю.В., Вінниченко Є.Ф. Математика з комп'ютером: [посіб. для вчителів] [2-е вид.]. К.: НПУ ім. М. П. Драгоманова, 2009. 282 с.

12. Жалдак М. І., Вітюк О.В. Комп'ютер на уроках геометрії: [посіб. для вчителів] К: НПУ ім. М. П. Драгоманова, 2000. 108 с.

13. Крамаренко Т. Г. Уроки математики з комп'ютером: [посіб. для вчителів і студ.] // за ред. М. І. Жапдака. Кривий Ріг: Видавничий дім. 2008. 272 с.

14. Раков С.А., Горох В.П., Осенков К.О., Думчикова О.В., Костіна О.В., Ларін О.Р., Лисиця В.Т., Пікалова В.В. Відкриття геометрії через комп'ютерні експерименти в пакеті DG. Посібник для викладачів математики. Харків: ХДПУ, 2002. 108 с.

15. Markus Hohenwarter. Introduction to GeoGebra. // Markus Hohenwarter, Judith Hohenwarter. [Электронный ресурс]. – Режим доступа: [http://www.geogebra.org](http://www.geogebra.org/) /book /introen.

16. Грамбовська Л.В., Яковчук О.М. Комп'ютерні динамічні моделі як засіб дидактичного забезпечення процесу навчання геометрії в сучасній школі // Комп'ютер у школі та сім'ї : Науково-методичний журнал. 2010. N 7. С. 14-17.

17. Ракута В.М. Програми для роботи з функціями та графіками // Комп'ютер у школі та сім'ї. 2010. №7(87). С. 29-33.

УДК 372.8

### **Системы динамической геометрии как средство компьютерного моделирования в системе современного математического образования**

<sup>1</sup>Р.А. Зиатдинов <sup>2</sup>В.М. Ракута

<sup>1</sup>Университет Фатих, Турция 34500 Буюкчекмедже, Стамбул кандидат физико-математических наук, ассистент-профессор E-mail: rushanziatdinov@gmail.com, ziatdinov@fatih.edu.tr <sup>2</sup> Черниговский областной институт последипломного педагогического образования имени К.Д. Ушинского, Украина 14021 г. Чернигов старший преподаватель E-mail: rakuta\_valera@mail.ru

**Аннотация.** В статье рассматривается ряд проблем и задач, связанных с использованием компьютерных моделей в процессе изучения геометрии в вузе, а также школьного курса математики с целью повышения их эффективности. Одним из путей решения некоторых из них является применение интерактивной геометрической системы GeoGebra. Приведены примеры методики использования компьютерных моделей, созданных с помощью GeoGebra.

**Ключевые слова:** система динамической геометрии; GeoGebra; компьютерная математика; инновации; учебный процесс; интерактивные компьютерные модели; Интернет; математическое образование.